## Regulations

https://www.youtube.com/watch?v=d6nPDiG3lBs&list=PLt5jhPpkokeL7jZrgolNs1synCP7F3iAy&index=12

## Overview

The Regulations page lists all installed regulations currently supported by APDL. The percentage of flights flown under each regulation is displayed to the right.

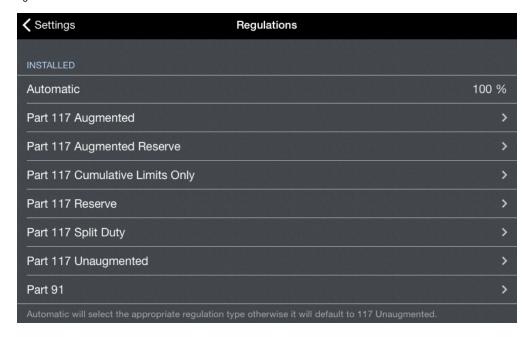

Tap each regulation to view details about that regulation selection. If you have a 3D Touch enabled device, you can force press to peek at the details of each regulation, while a harder press will allow you to pop to that page to edit that information.

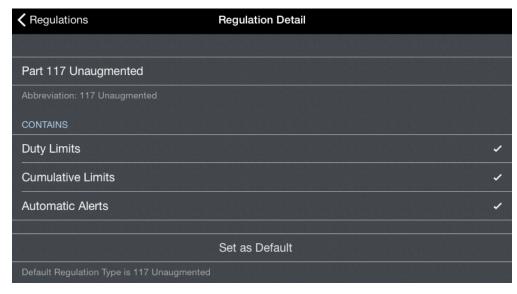

Any regulation can be set as default on its detail page.

## **Automatic Regulation Selection**

APDL is designed to automatically select the appropriate regulation based on the events you have entered for each duty period. If the automatic regulation selection cannot determine the appropriate regulation from your entries, it will revert to the default regulation selected. Regulations can always be manually selected on the Leg View if necessary.